# FITCHBURG STATE UNIVERSITY

## **Rehiring Student Employees**

The Student Employment Authorization Form is now a dynamic form and can be completed electronically making the rehire process seamless.

### **Hiring Managers**

If rehiring student employees that have not had a break in service (break in service means less than 12 months), complete the Student Employment Authorization Form that can be found on the Human Resources & Payroll Services website under forms: [Student Employment Authorization Form](https://nextgensso2.com/sp/startSSO.ping?PartnerIdpId=http://adfs.fitchburgstate.edu/adfs/services/trust&TargetResource=https://dynamicforms.ngwebsolutions.com/Submit/Form/Start/5f0a13ec-6d76-4bf8-962f-ccfc590c1986)

You may be asked to sign in, please use your @fitchburgstate.edu email address and password.

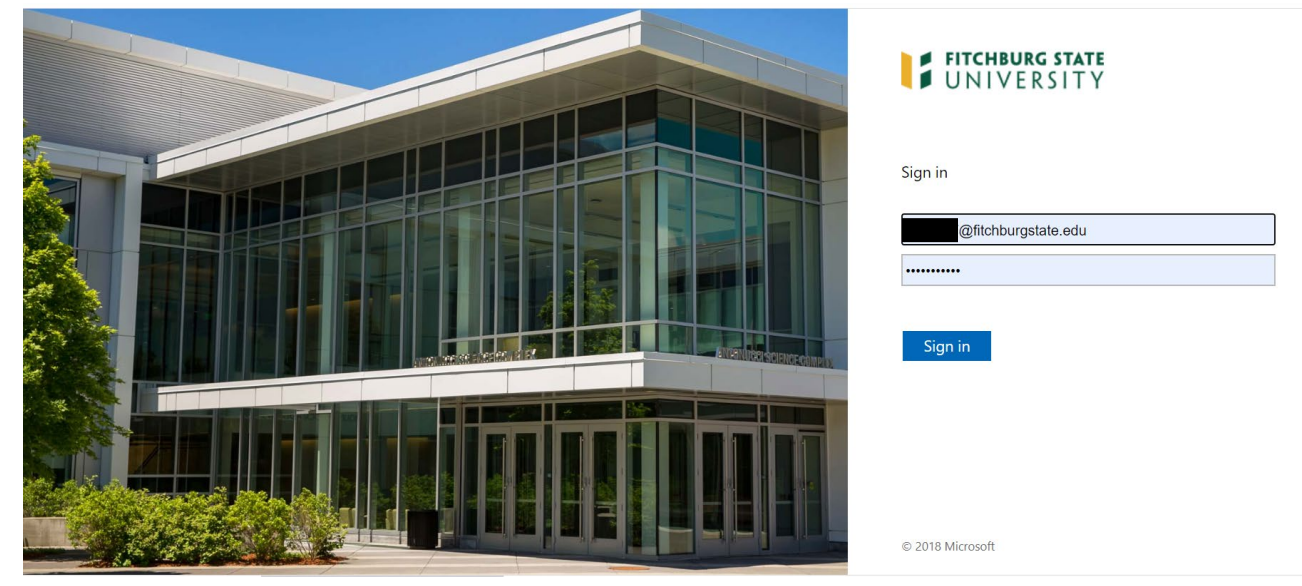

The hiring manager or department representative initiates the Student Employment Authorization form (when you click on the link it brings you to the form). The hiring manager completes their section and signs at the bottom. You will need to know the following information in order to fill out the form:

- The students @student.fitchburgstate.edu email address
- Title of the Position
- A job description that can be uploaded
- Department
- Begin and End Dates
- Maximum Hours per week
- Rate of Pay
- Fiscal Year
- FOAPAL
- Who will be approving time for the student in SSTA

**Before you begin please make sure to reach out to the student to see if they have a Financial Aid Award. Please advise them to login to Web 4 where they can look under the My Fianancial Aid Tab to see if they have an award for the academic year. This will help you decide what to enter as the correct FOAPAL on the form and so that you can track your departments Federal Work Study budget.**

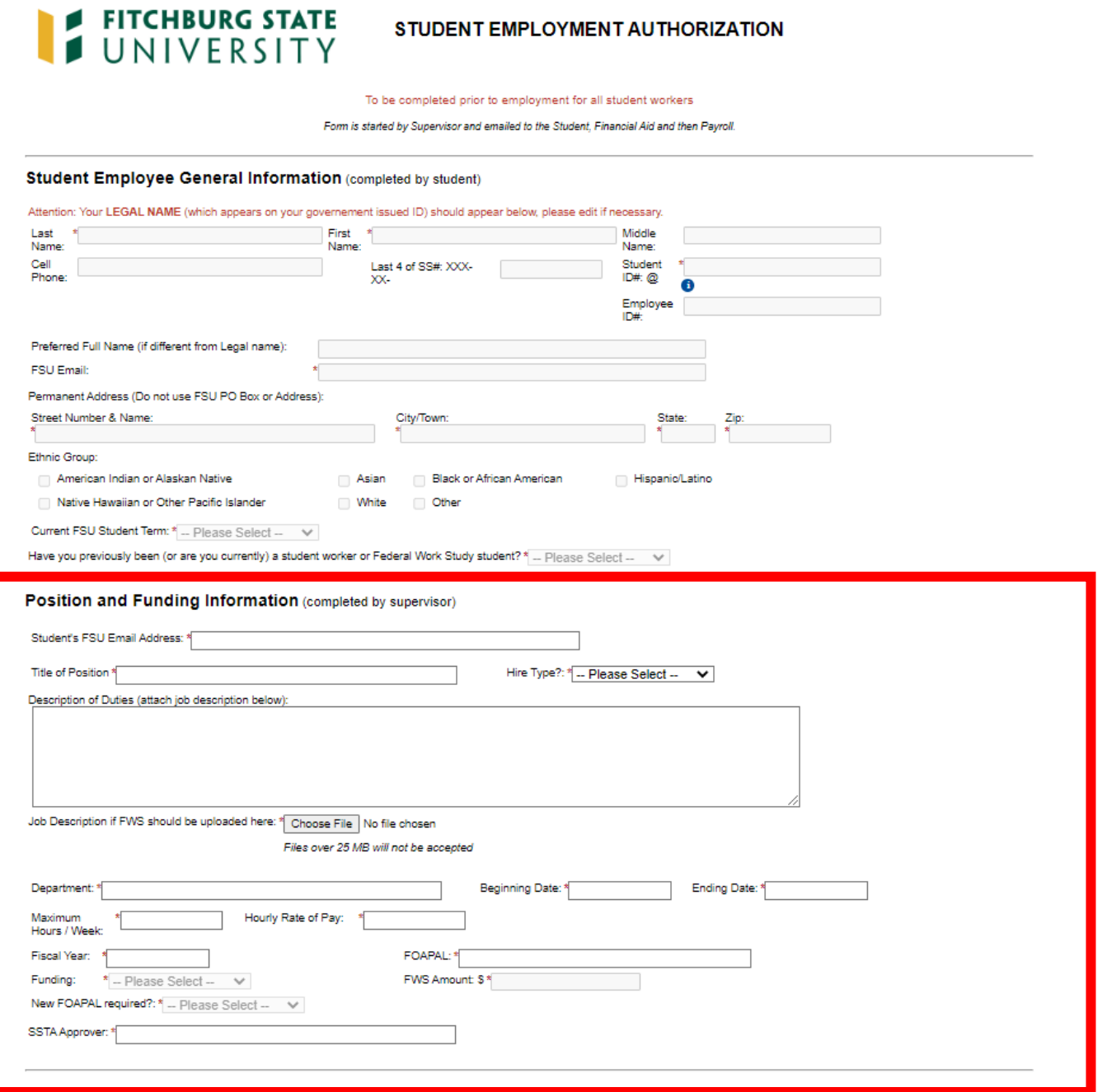

Once the Position and Funding Information is completed, please sign at the bottom. When you click submit, the form will be sent to the students email you entered for them to complete their section. Best practice would be to let the student know to look for an email to complete Student Employment Authorization. They should complete as soon as possible to prevent any delays in processing the form.

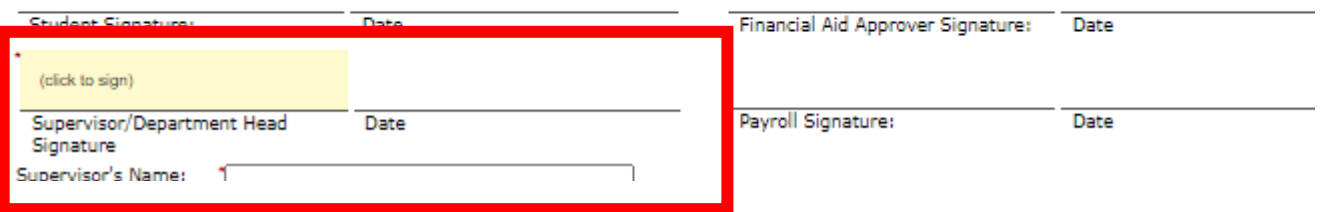

After submitting the Student Employment Authorization form, you will receive the following email:

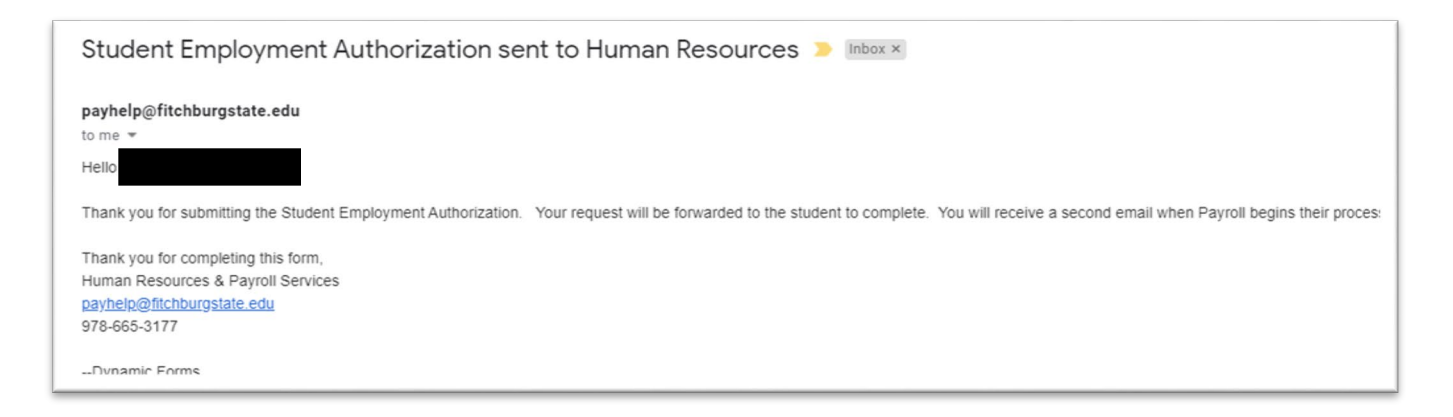

The Student Employee will receive the email below to complete the Student Employment Authorization. They will click on the link below the signature line to access the form.

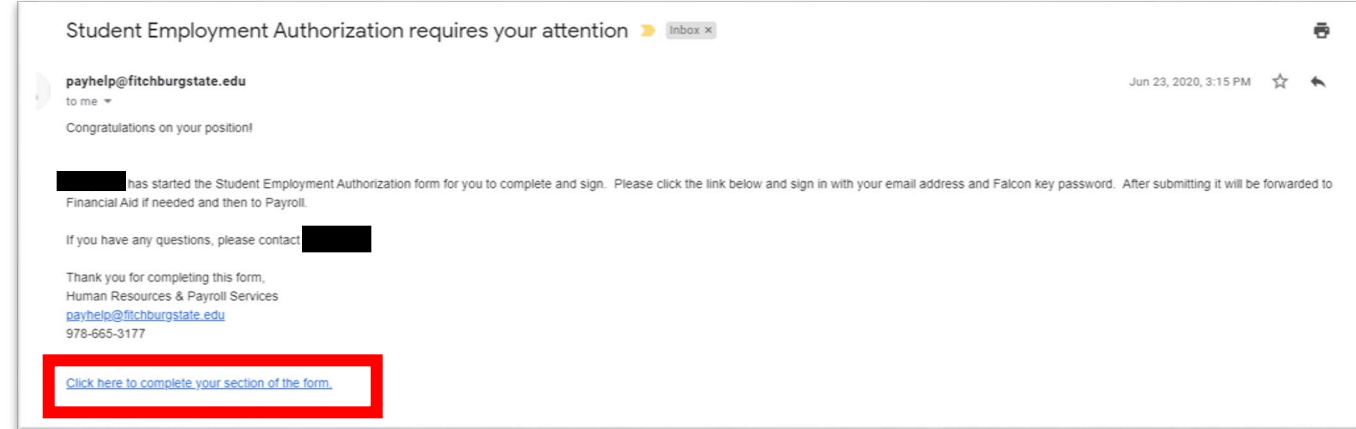

The Student Employee will fill in the Student Employee General Information section.

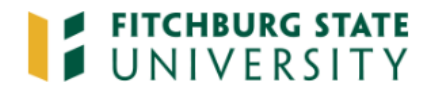

#### STUDENT EMPLOYMENT AUTHORIZATION

To be completed prior to employment for all student workers

Form is started by Supervisor and emailed to the Student, Financial Aid and then Payroll.

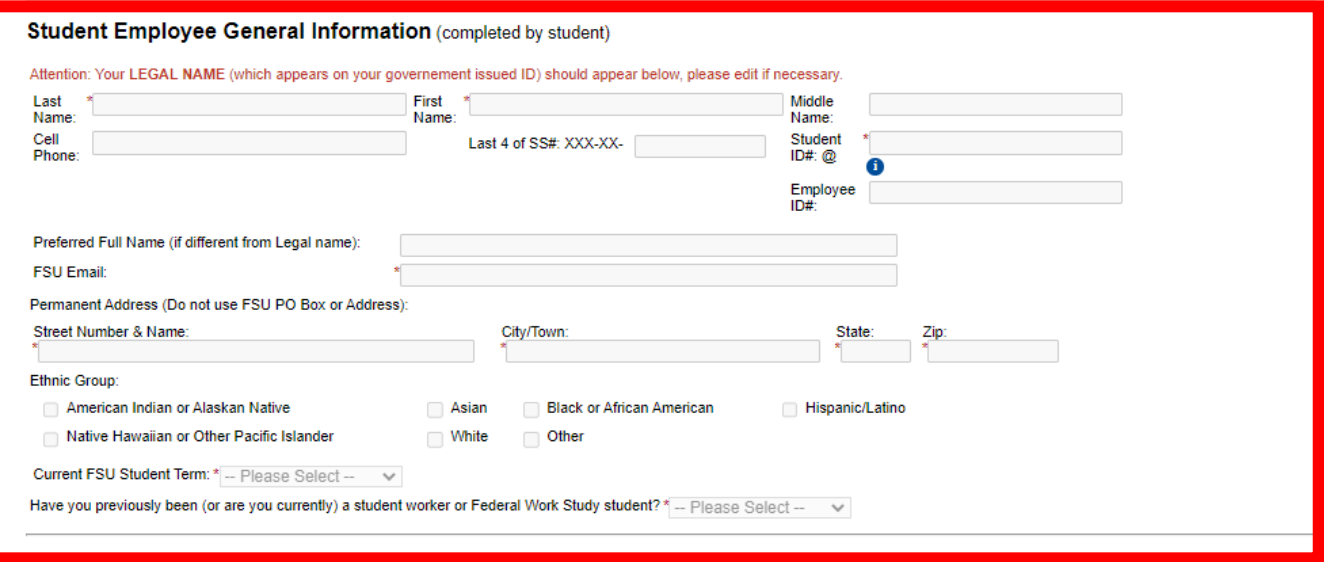

After completing their section of the form, they will scroll down to read the Terms and Conditions and sign the form, then click "Submit Form".

#### **Terms & Conditions**

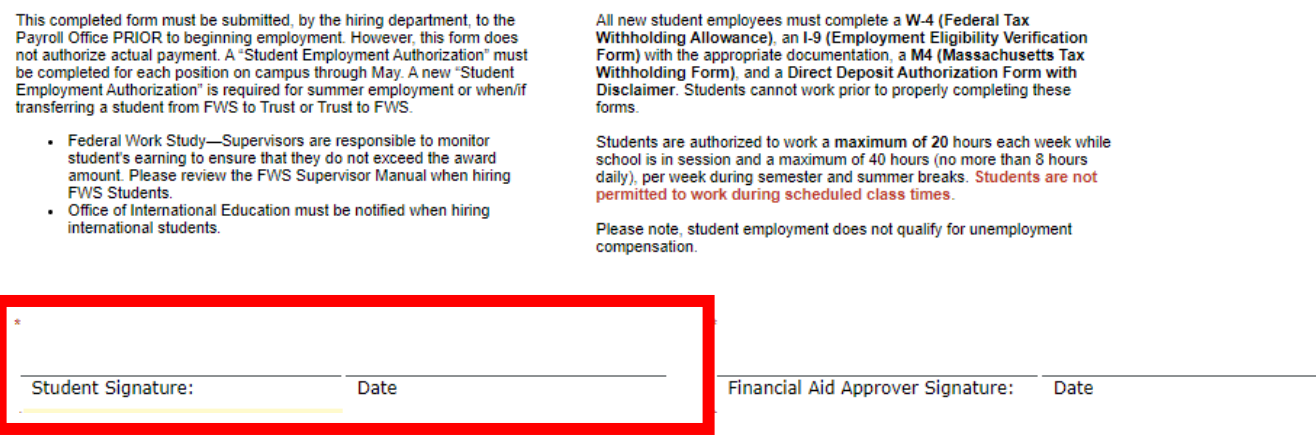

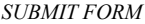

Once the student completes their section and submits the form it will be sent to Financial Aid. Financial Aid will populate the FWS Amount field and sign at the bottom of the form indicating whether they have an award or not.

At this stage, all signatures are complete and the hiring supervisor will receive an email that the form has been submitted to Payroll for processing:

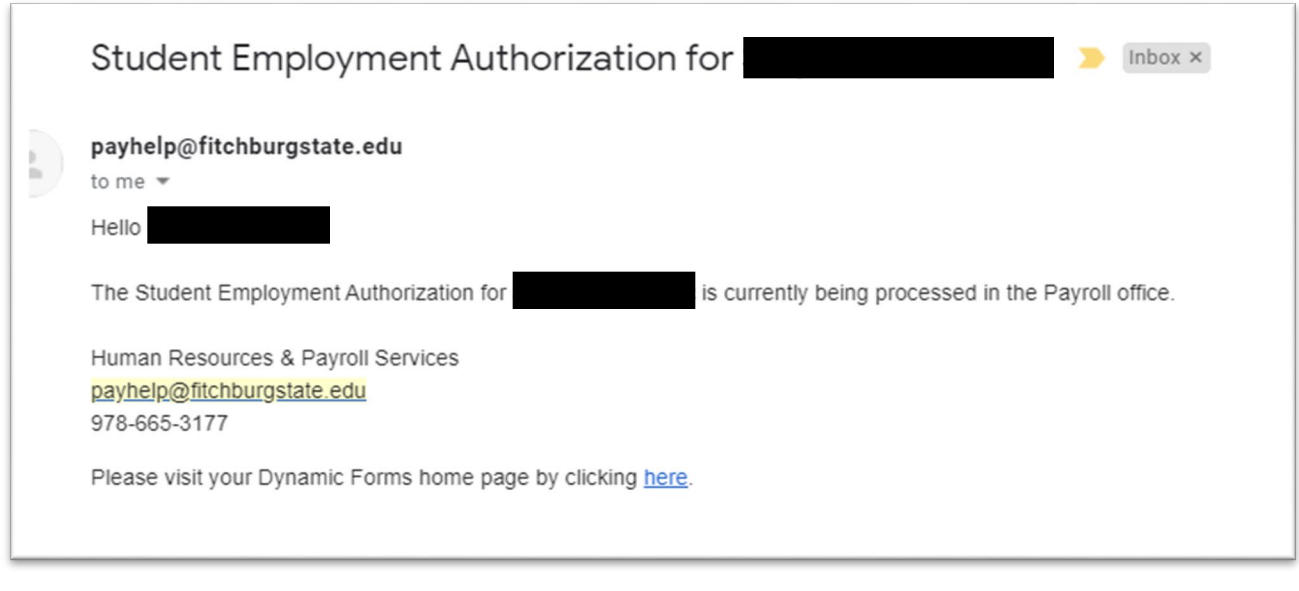

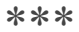

*If at any point, you would like to check on the status of a form that you submitted you could log into dynamic forms by typing forms.fitchburgstate.edu into an open google chrome tab.*

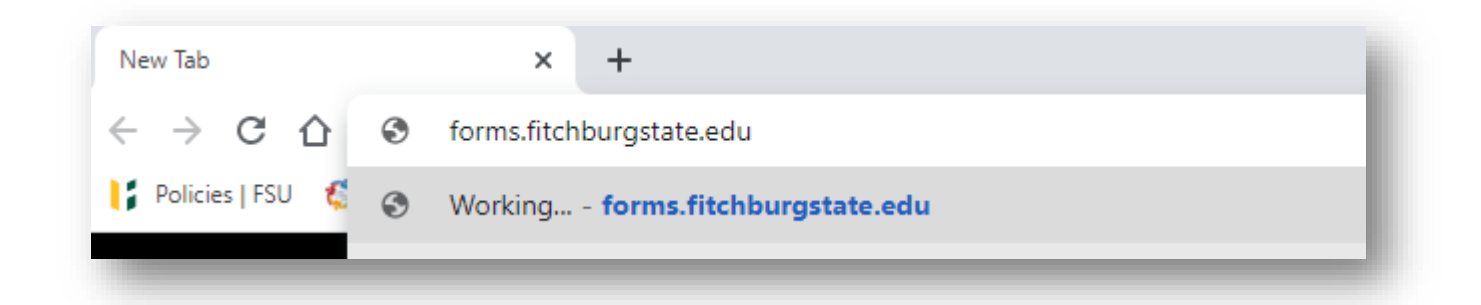

*In the top right hand corner you will see a dropdown called My Forms, click on it, then you would choose Pending/Draft Forms*

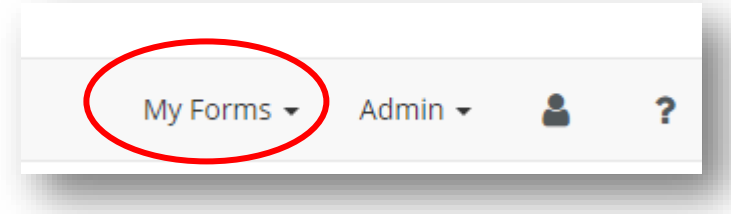

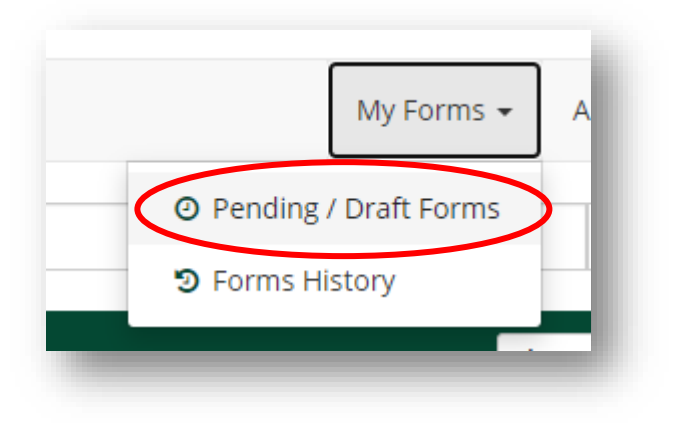

*Here you will see a list of your pending and draft forms. If you want to look at what has been already filled in you can click on the PDF or HTML links to see the form in its current state.*

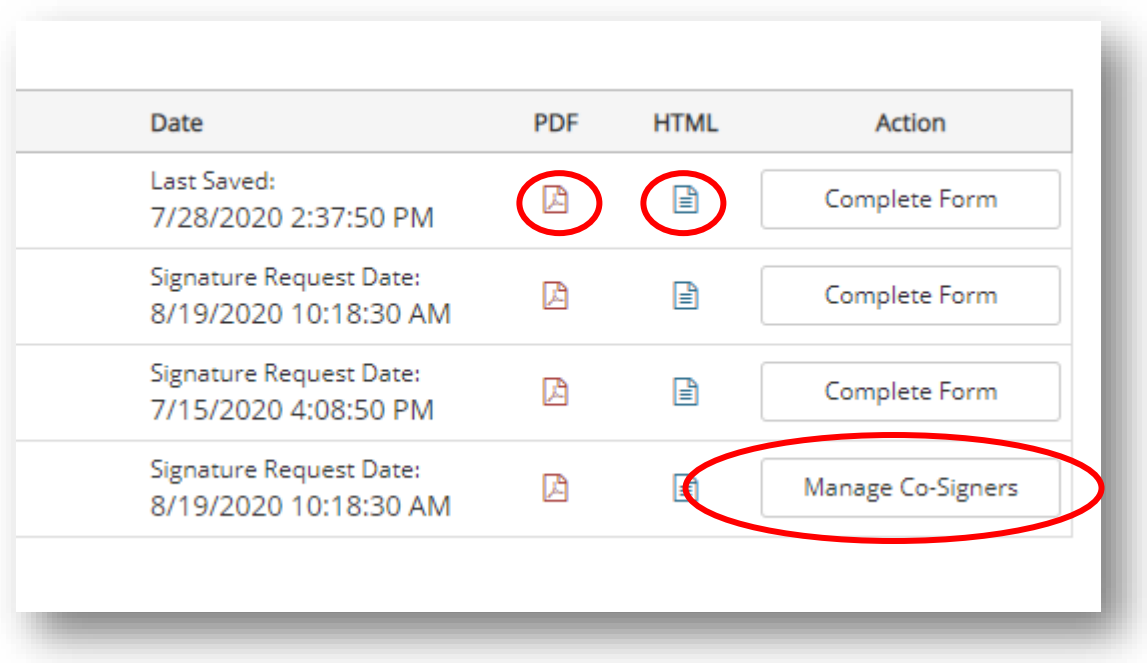

*If you need to re-send the email, you can click on Manage Co-Signers.*

*A new window will pop up where you can edit/change your co-signers information by clicking on the pencil icon under Edit. Say you put the wrong email address you can update it or you directed it to someone that is on vacation, you can send it to a different approver here.*

*If you would like to re-send the email just click the re-send Email link on the right.*

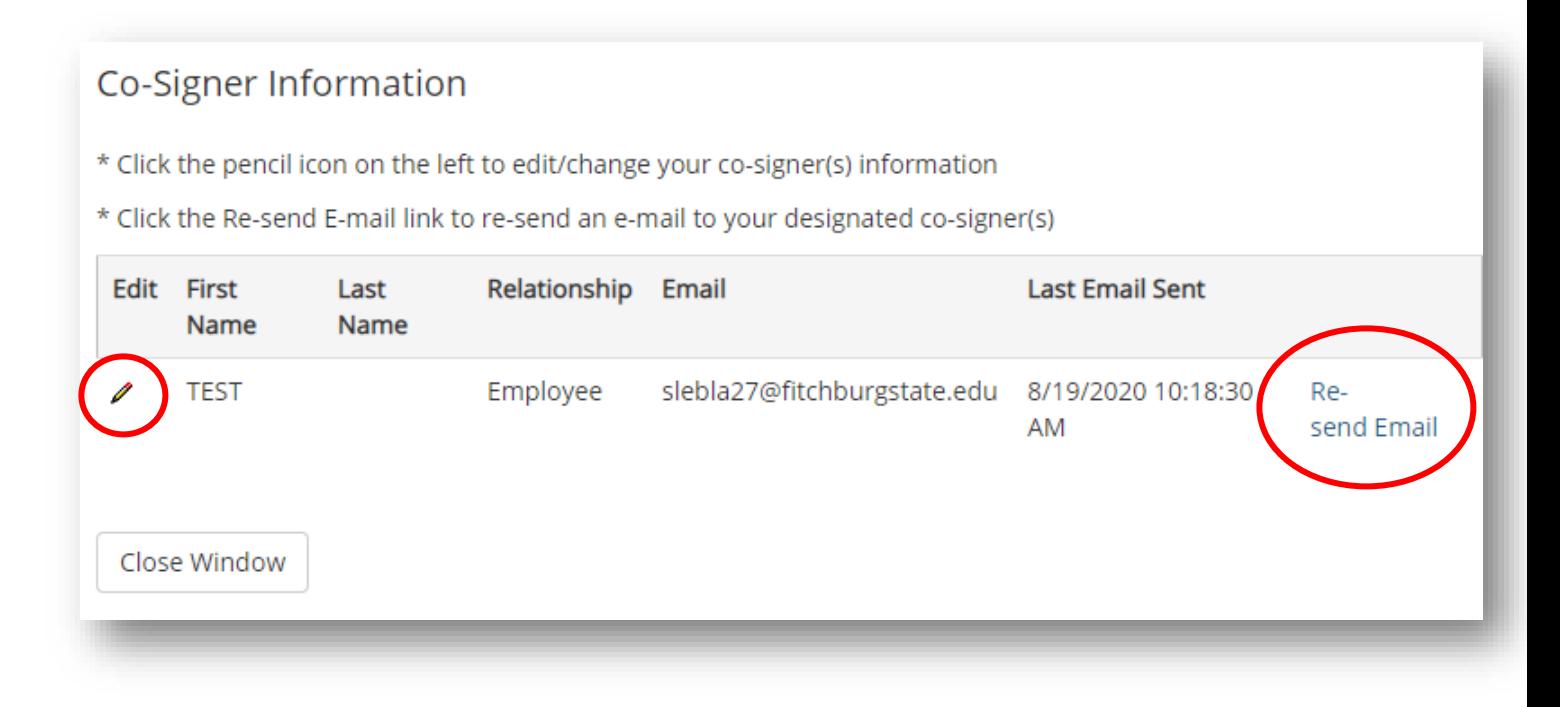

*If you need assistance, please contact us:*

Payroll Services [Payhelp@fitchburgstate.edu](mailto:Payhelp@fitchburgstate.edu) 978-665-3177 978-665-3720 Fax

Human Resources [humanresources@fitchburgstate.edu](mailto:humanresources@fitchburgstate.edu) 978-665-3172 978-665-3720 Fax